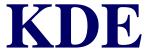

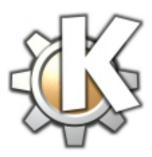

#### **As An Interface for Linux End-Users**

Rachel Walls rach@linuxchick.org www.linuxchick.org

**Table Of Contents** 

#### **Table Of Contents**

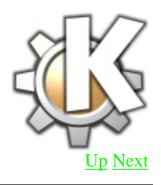

- What is KDE?
- KDE Offerings
- What the User Gets
   From KDE
- The User's Parts of KDE
- KPanel
- KDE Menu System

- KDE File Manager
- KDisknav
- Deploying KDE
- Advantages to the End-User
- KDE Annoyances
- KDE v. Gnome
- For More Information

Up Next

#### What is KDE?

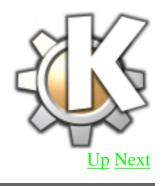

KDE is a powerful graphical desktop environment for Unix workstations. It combines ease of use, contemporary functionality and outstanding graphical design with the technological superiority of the Unix operating

#### system.

#### --www.kde.org

Up Next

## **KDE Offerings**

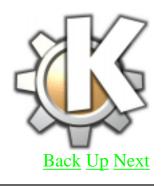

- KDE 1.1.2 is stable
- KDE 2.0 is beta
- KOffice
  - KWord
  - KSpread
  - KPresenter
  - KIllustrator
  - o etc...

# What the User Gets From KDE

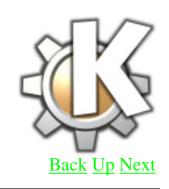

- Contemporary Desktop Metaphor GUI
- Desktop with Network Transarency
- Integrated Help System
- Consistent Look and Feel
- Standardized Menu

and Toolbars, Keybindings, Color-Schemes, etc

- Support for More Than
   25 Languages
- ExtensiveConfiguration Options
- Numerous Applications

Back Up Next

Most of this information from www.kde.org/whatiskde/proj.html

# The User's Parts of KDE

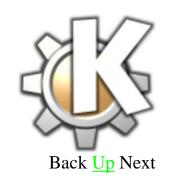

- Panel and Taskbar
- Menus
- File Manager and Disk Navigator

A snapshot of a simple KDE configuration (on Linux-Mandrake 6.2)

#### **KPanel**

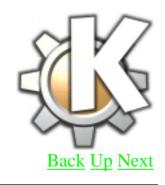

- Desktop selection
- Application shortcuts
- Date and Time
- Customizable add or remove apps from the panel
- Retractable
- Taskbar is a sub-application of the

panel

The KPanel

Configuration File

The default kpanelrc file is held in

/usr/share/config. This file can be edited to give a system wide panel configuration for all users to start with.

Other characteristics are found in

/usr/share/apps/kpanel/

## **KDE Menu System**

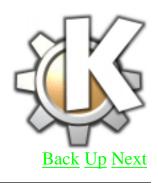

- System wide menu space on first level of menu
- Other apps (including X and gnome apps) run in user-configurable level
- Graphical menu editor
- User-configurable menu is in directory structure under \$HOME/.kde/share/applnk

- System-wide configuration is in /usr/share/applnk
- directory files specify the directory name in various languages, list the order for the links in the menu level

## **KDE File Manager**

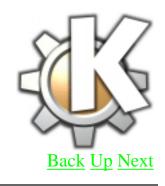

- Similar to Windows 98 version of Explorer
- System wide configuration is /usr/share/config/kfmrc
  - Configures default directories for Desktop, Autostart, Trash, Templates

- Specifies icons for known file types in the system
- User file holds information about KDE installation
- Companion program is KDisknav, which naviagates the entire filesystem, and can be added to the panel

#### **KDisknav**

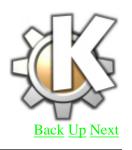

- System configuration in /usr/share/apps/kdisknav
- Holds control files for CD-ROM,
   Root, and KDE install directories
- Changing permissions to 700 on the files causes a space, label, and icon to appear on the user's kdisknav, but no second-layer menu
- Removing the files takes them out of the user's menu
- User configuration is in \$HOME/.kde/share/apps/kdisknav

#### Contains control files for the user's \$HOME and Desktop directories

## **Deploying KDE**

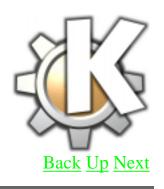

- Configuration files can be tarred up for transfer to network-wide systems to baseline user interfaces
- Menus can be customized on a per-system basis to give users easy access to apps they use most

- User gets a new \$HOME/.kde/ directory when logging into a new system
- Corrupt configurations can simply be deleted from users' \$HOME

# Advantages to the End-User

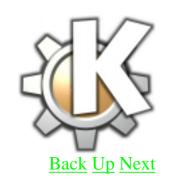

- Has Microsoft
  Windows-like look and
  feel, stability of Linux
- Eliminates the scary command line for most end-users
- Extensive group of applications packaged in

# More than just Freecell and Minesweeper in the GAMES directory

## **KDE Annoyances**

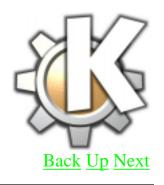

- High memory usage (compared to command line)
- Styles lean toward big and bulky
- May do strange things to palette with low color depth machines

### KDE v. Gnome

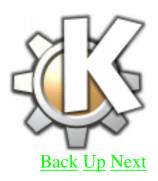

#### Flame war.

# For More Information

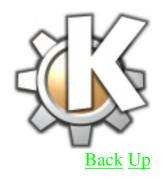

www.kde.org has an extensive collection of the work being done on KDE, the people involved, and sites to visit for themes, applications, help, ideas, etc.

Back Up